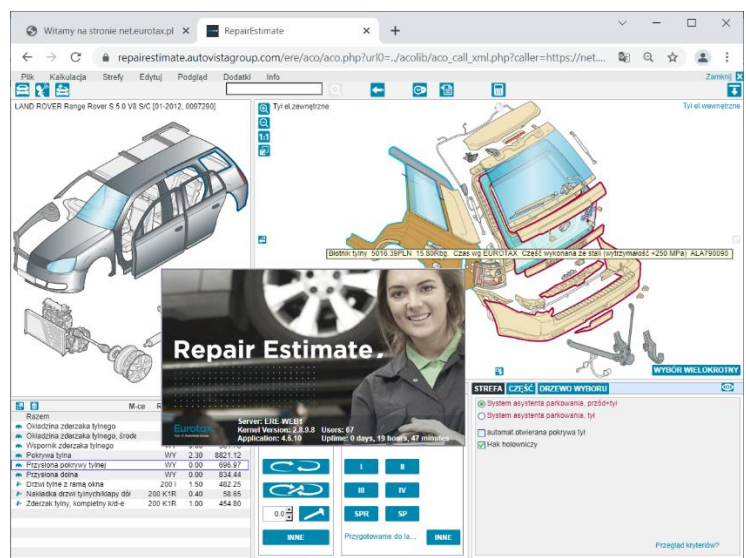

Z modułem kalkulacji kosztów naprawy '**ERE – PL**' można bezpłatnie zapoznać się korzystając

z funkcji **DEMO – wstaw pojazd demonstracyjny...** 

W tym celu należy:

- Zarejestrować się w serwisie EurotaxOnline poprzez opcję '**Nie masz jeszcze konta?**'
- Zalogować się do serwisu
- Uruchomić moduł 'ERE PL'

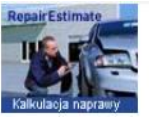

ERE-PL L-N-L-P-L<br>Kalkulacja kosztów naprawy<br>powypadkowej bazująca na danych<br>producenta pojazdu i metodzie<br>Eurotax/AZT

• Wybrać pojazd demonstracyjny

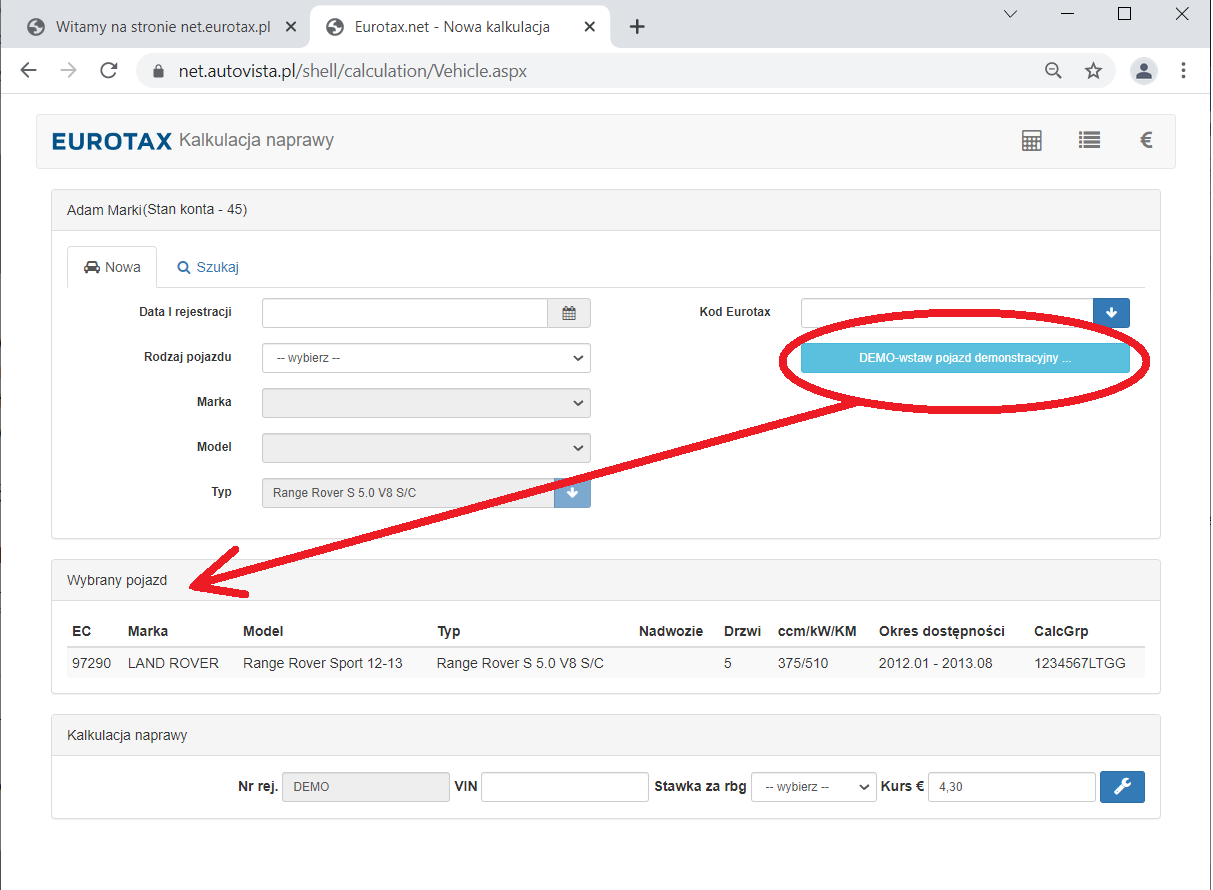

## • Przejść do modułu kalkulacyjnego:

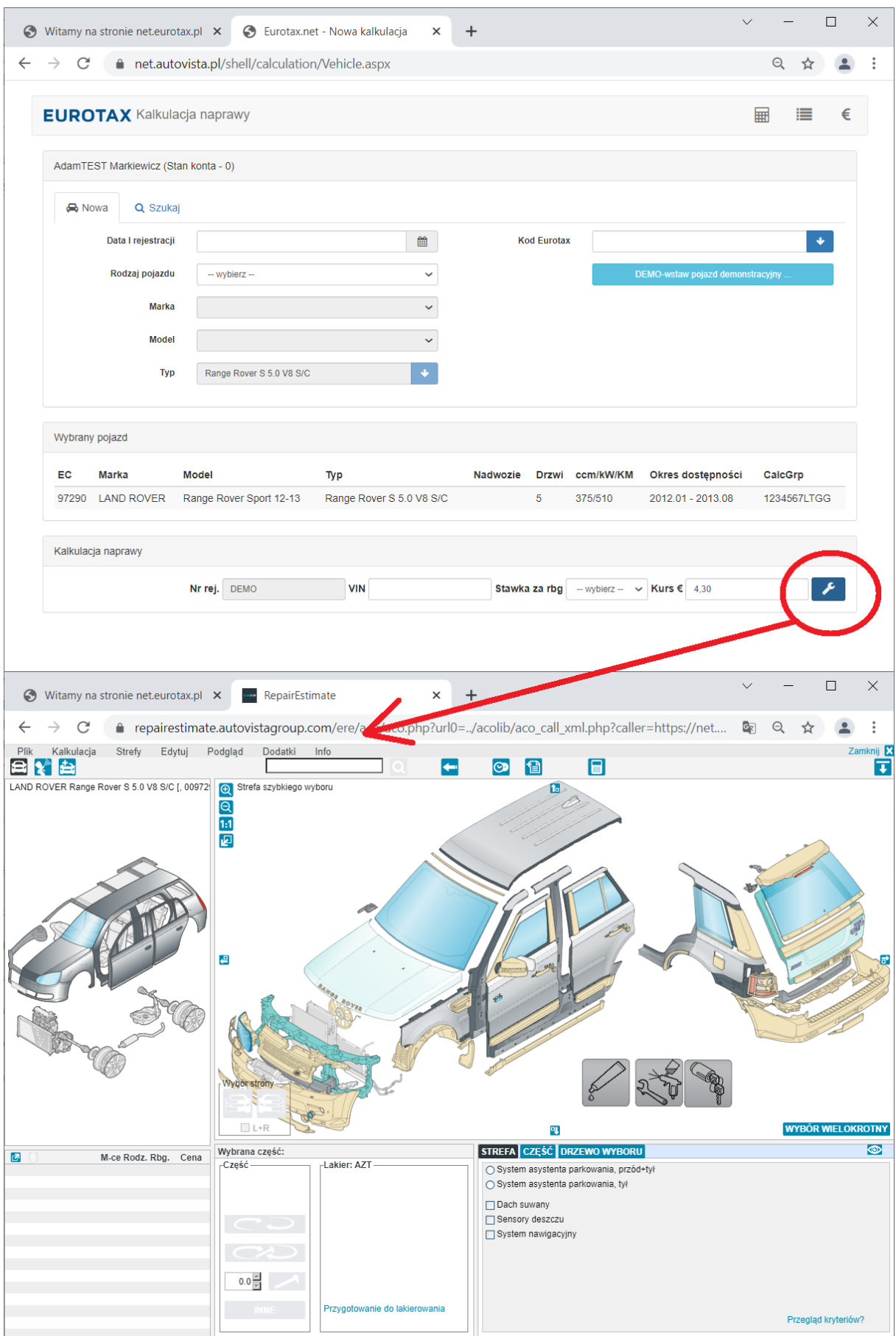

Przed pracą w module kalkulacyjnym wskazane jest zapoznanie się z dostępną na stronie instrukcją:

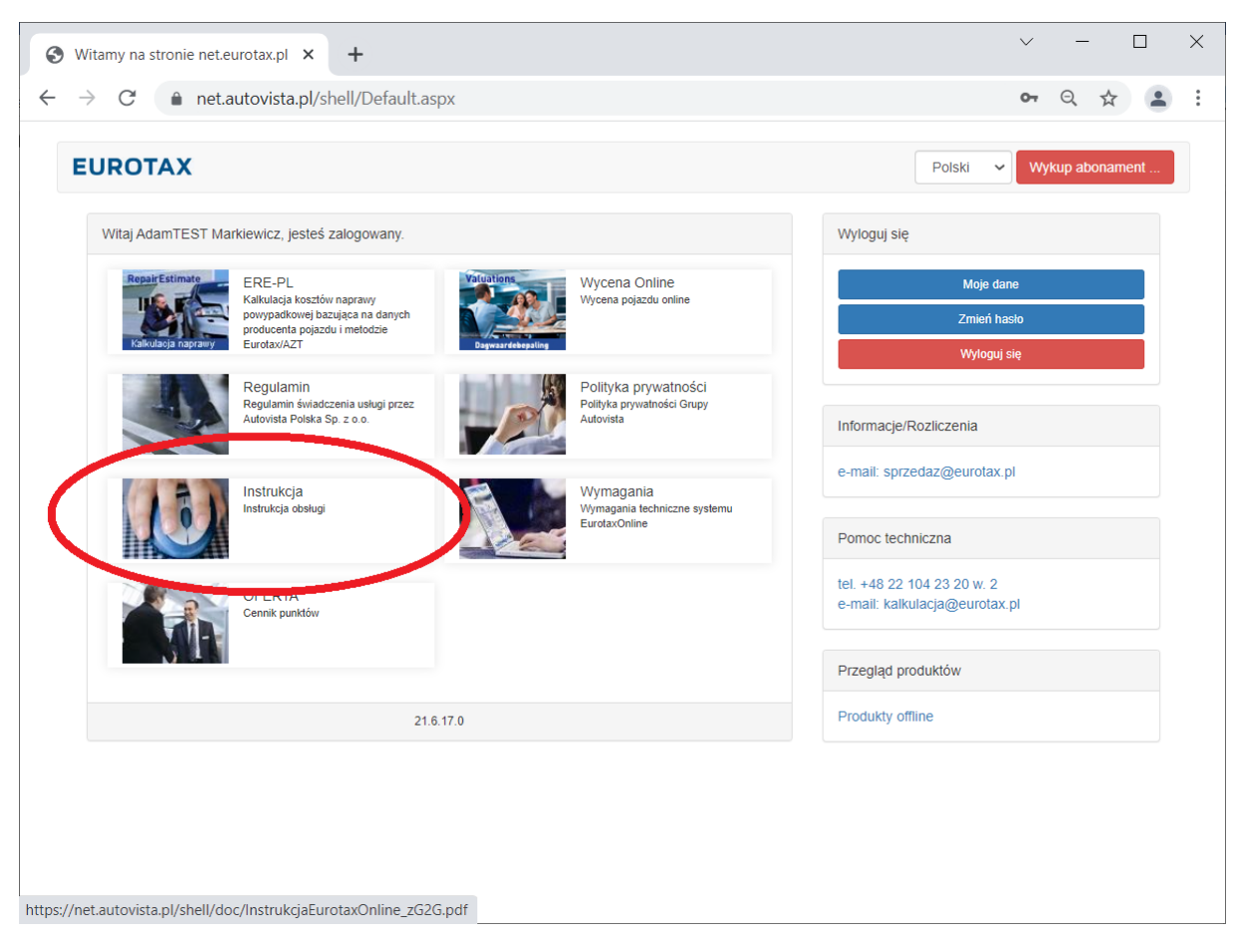

(Uwaga: w przypadku wprowadzenia stawek za roboczogodzinę konieczne będzie ich późniejsze wybieranie przed wejściem do modułu kalkulacyjnego:

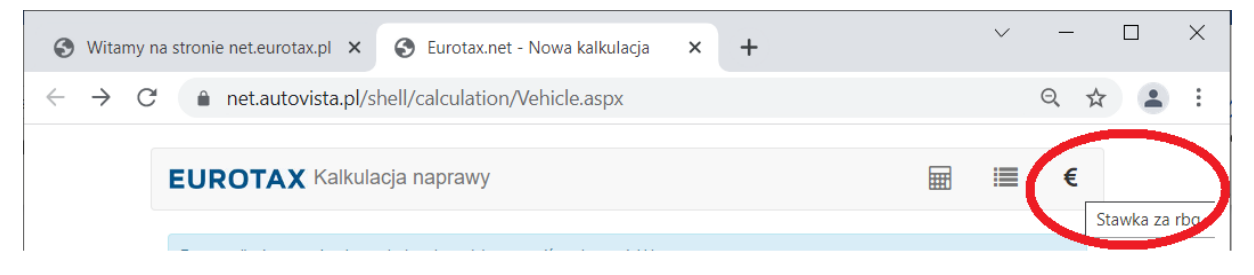

Przy pustym zestawie stawek zostanie wstawiona stawka domyślna)